[ESP8266 LUA开发基础入门篇](https://www.cnblogs.com/yangfengwu/category/1099910.html) 备份(22) [ESP8266 SDK开发\(32\)](https://www.cnblogs.com/yangfengwu/category/1603420.html) [ESP8266 SDK开发基础入门篇](https://www.cnblogs.com/yangfengwu/category/1487362.html) 备份(30) [GPRS Air202 LUA开发\(11\)](https://www.cnblogs.com/yangfengwu/category/1761515.html) HC32F460(华大) + [BC260Y\(NB-IOT\) 物联网开发](https://www.cnblogs.com/yangfengwu/category/1980120.html) (5) [NB-IOT Air302 AT指令和LUA](https://www.cnblogs.com/yangfengwu/category/1832228.html) 脚本语言开发(25) [PLC\(三菱PLC\)基础入门篇\(2\)](https://www.cnblogs.com/yangfengwu/category/1505140.html) [STM32+Air724UG\(4G模组\)](https://www.cnblogs.com/yangfengwu/category/1955617.html) 物联网开发(43) [STM32+BC26/260Y物联网开](https://www.cnblogs.com/yangfengwu/category/1894856.html) 发(37) [STM32+CH395Q\(以太网\)物](https://www.cnblogs.com/yangfengwu/category/1993246.html) 联网开发(13) [STM32+ESP8266\(ZLESP8266A](https://www.cnblogs.com/yangfengwu/category/1907068.html) 物联网开发(1) [STM32+ESP8266+AIR202/302](https://www.cnblogs.com/yangfengwu/category/1794295.html) 远程升级方案(16) [STM32+ESP8266+AIR202/302](https://www.cnblogs.com/yangfengwu/category/1834739.html) 终端管理方案(6) [STM32+ESP8266+Air302物](https://www.cnblogs.com/yangfengwu/category/1793397.html) 联网开发(58) [STM32+W5500+AIR202/302](https://www.cnblogs.com/yangfengwu/category/1508003.html) 基本控制方案(25) [STM32+W5500+AIR202/302](https://www.cnblogs.com/yangfengwu/category/1814311.html) 远程升级方案(6) [UCOSii操作系统\(1\)](https://www.cnblogs.com/yangfengwu/category/960345.html) [W5500 学习开发\(8\)](https://www.cnblogs.com/yangfengwu/category/1603967.html) [编程语言C#\(11\)](https://www.cnblogs.com/yangfengwu/category/747098.html) [编程语言Lua脚本语言基础入](https://www.cnblogs.com/yangfengwu/category/941915.html) 门篇(6) [编程语言Python\(1\)](https://www.cnblogs.com/yangfengwu/category/1370581.html) [单片机\(LPC1778\)LPC1778\(2\)](https://www.cnblogs.com/yangfengwu/category/1005021.html) [单片机\(MSP430\)开发基础入门](https://www.cnblogs.com/yangfengwu/category/905210.html) 篇(4) [单片机\(STC89C51\)单片机开发](https://www.cnblogs.com/yangfengwu/category/1197289.html) 板学习入门篇(3) [单片机\(STM32\)基础入门篇\(3\)](https://www.cnblogs.com/yangfengwu/category/1412138.html) [单片机\(STM32\)综合应用系列](https://www.cnblogs.com/yangfengwu/category/802676.html) (16) [电路模块使用说明\(10\)](https://www.cnblogs.com/yangfengwu/category/751408.html) [感想\(6\)](https://www.cnblogs.com/yangfengwu/category/844369.html) [软件安装使用: MQTT\(8\)](https://www.cnblogs.com/yangfengwu/category/1106767.html) [软件安装使用: OpenResty\(6\)](https://www.cnblogs.com/yangfengwu/category/1558450.html) [更多](javascript:void(0))

#### **最新评论**

[1. Re:C#开发: 通信篇-TCP客](https://www.cnblogs.com/yangfengwu/p/12397146.html) 户端 感谢分享,直接就用上了 --Zfen [2. Re:03-STM32+Air724UG](https://www.cnblogs.com/yangfengwu/p/14628187.html) 远程升级篇OTA(阿里云物联 网平台)-STM32+Air724UG 使用阿里云物联网平台OTA 远程更新STM32程序 楼主,单片机和Air724模块 之间是通过AT指令通讯的 吗?

--a314825348

### **阅读排行榜**

[1. ESP8266使用详解\(AT,LUA,](https://www.cnblogs.com/yangfengwu/p/5205570.html) SDK)(172480) [2. 1-安装MQTT服务器\(Windo](https://www.cnblogs.com/yangfengwu/p/7764667.html) ws),并连接测试(97933)

# **添加一个网站**

# **1.添加站点**

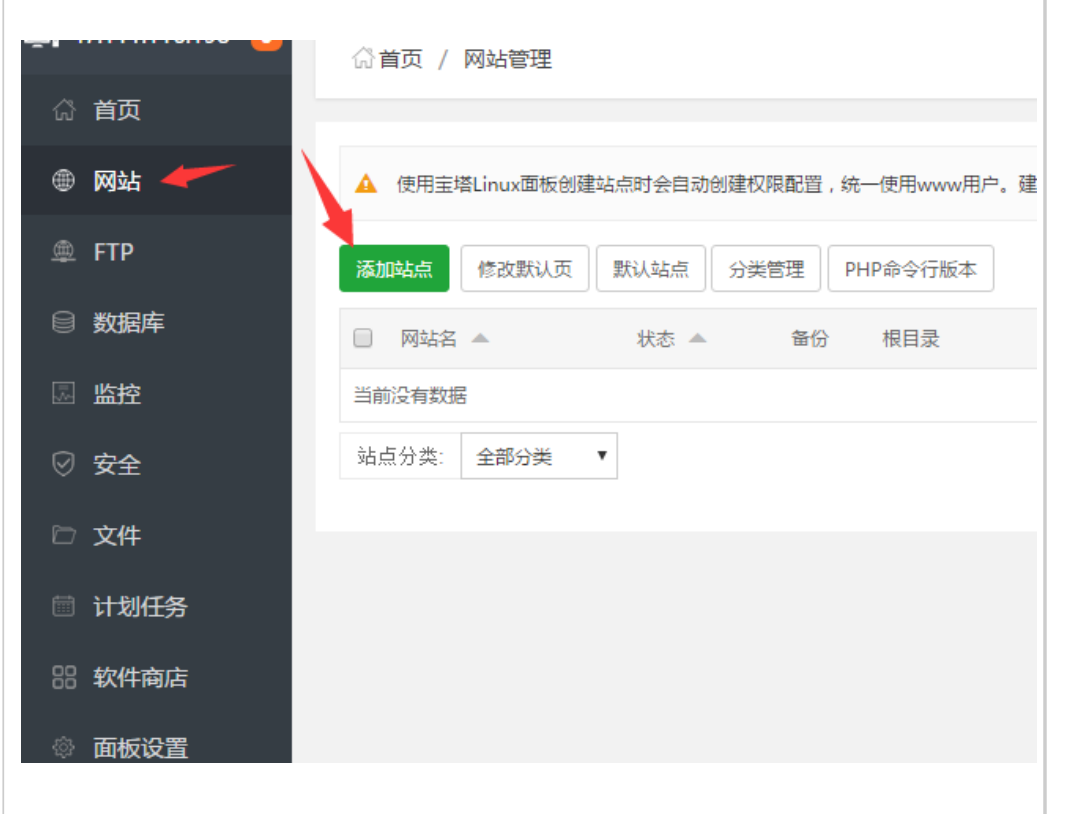

[3. ESP8266刷AT固件与node](https://www.cnblogs.com/yangfengwu/p/6247048.html) mcu固件(64266)

[4. 用ESP8266+android,制作](https://www.cnblogs.com/yangfengwu/p/7625608.html) 自己的WIFI小车(ESP8266篇) (63493)

[5. 有人WIFI模块使用详解\(383](https://www.cnblogs.com/yangfengwu/p/6263345.html) 39)

6. (一)基于阿里云的MQTT远 [程控制\(Android 连接MQTT服](https://www.cnblogs.com/yangfengwu/p/8175080.html) 务器,ESP8266连接MQTT服务 器实现远程通信控制----简单 的连接通信)(35741)

[7. 关于TCP和MQTT之间的转](https://www.cnblogs.com/yangfengwu/p/9124299.html) 换(32828) [8. C#中public与private与stat](https://www.cnblogs.com/yangfengwu/p/5864058.html)

ic(31843)

[9. android 之TCP客户端编程](https://www.cnblogs.com/yangfengwu/p/5212570.html) (31661)

10. android客服端+eps8266 [+单片机+路由器之远程控制系](https://www.cnblogs.com/yangfengwu/p/5295632.html) 统(31245)

## **推荐排行榜**

[1. C#委托+回调详解\(9\)](https://www.cnblogs.com/yangfengwu/p/5761841.html) [2. 用ESP8266+android,制作](https://www.cnblogs.com/yangfengwu/p/7625608.html) 自己的WIFI小车(ESP8266篇) (8) [3. 用ESP8266+android,制作](https://www.cnblogs.com/yangfengwu/p/7633980.html) 自己的WIFI小车(Android 软 件)(6) [4. ESP8266使用详解\(AT,LUA,](https://www.cnblogs.com/yangfengwu/p/5205570.html) SDK)(6)

[5. 关于TCP和MQTT之间的转](https://www.cnblogs.com/yangfengwu/p/9124299.html) 换(5)

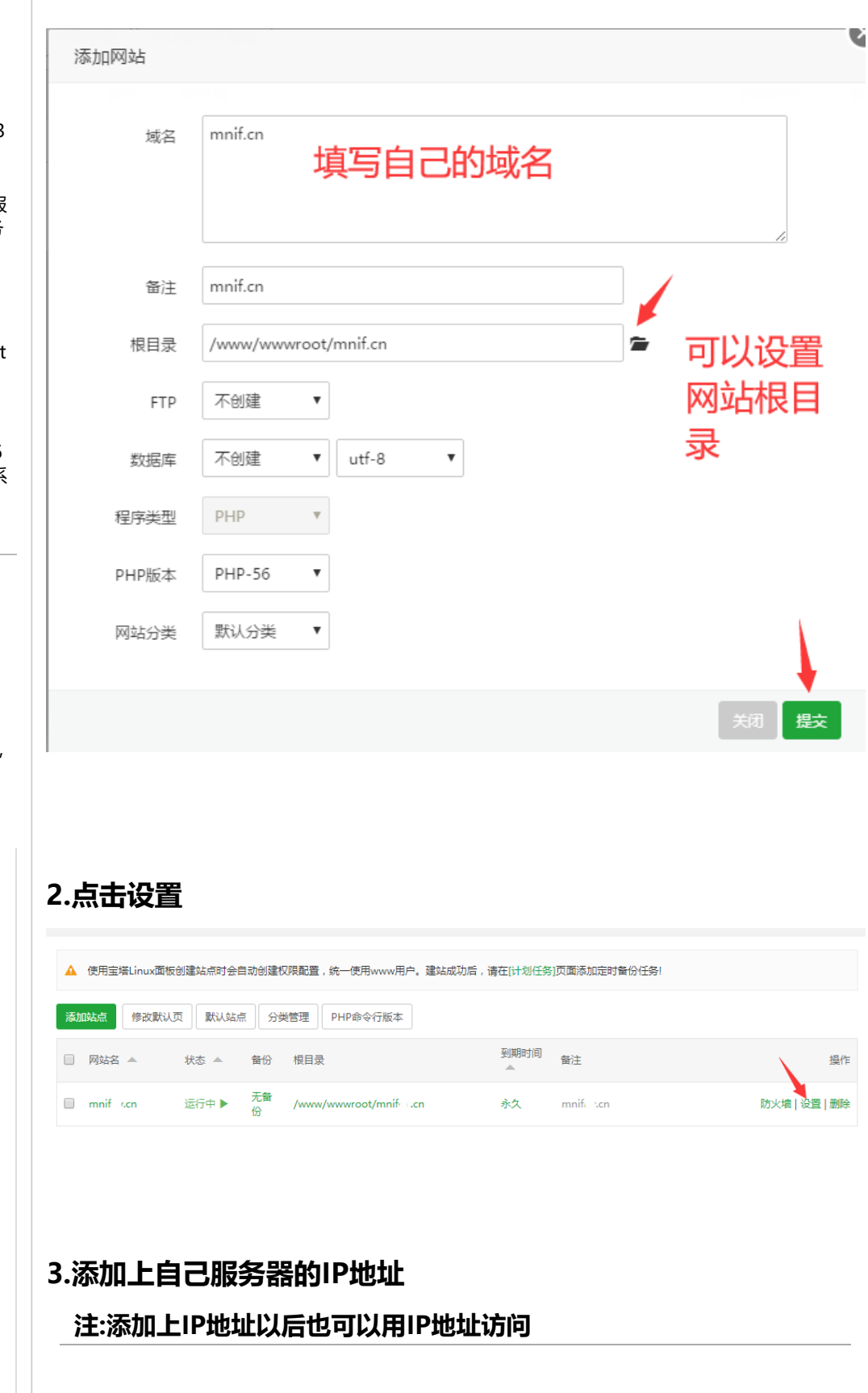

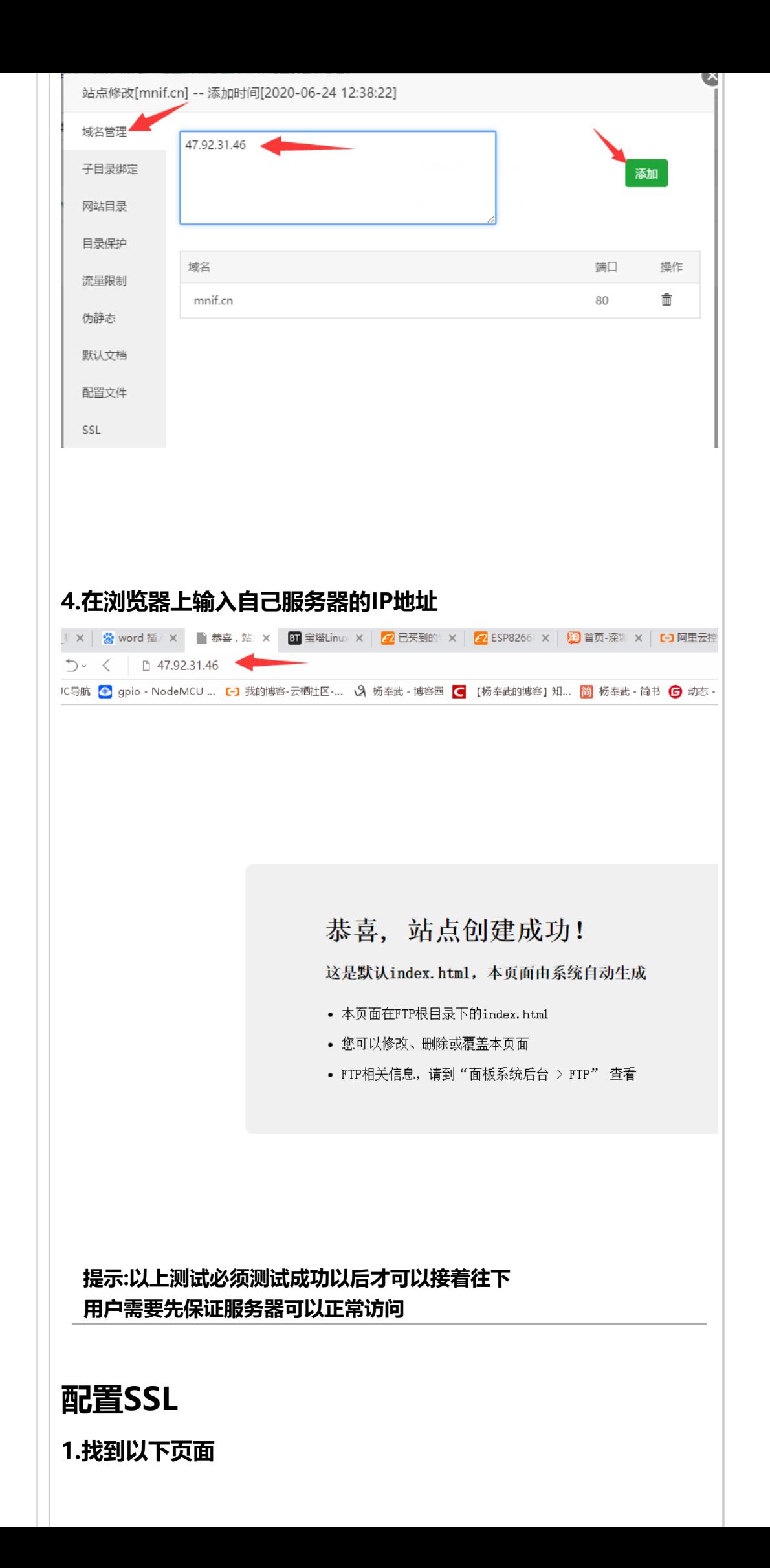

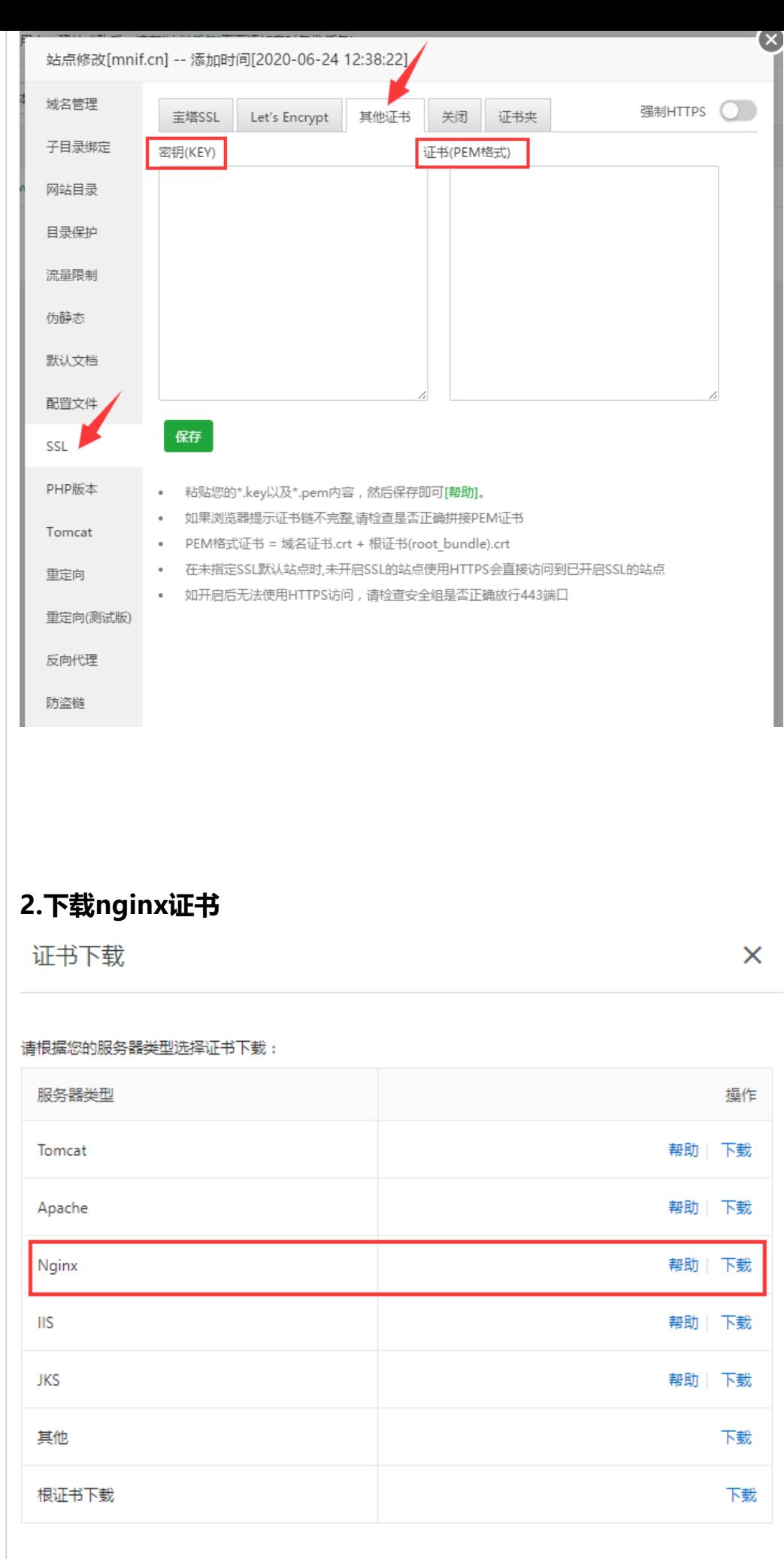

# **3.打开证书里面的xxxxx.key文件,复制里面所有的内容**

![](_page_4_Figure_0.jpeg)

![](_page_5_Figure_0.jpeg)

![](_page_6_Figure_0.jpeg)

- 粘贴您的\*.key以及\*.pem内容,然后保存即可[帮助]。
- 如果浏览器提示证书链不完整,请检查是否正确拼接PEM证书

 $rac{1}{2}$ 

![](_page_7_Picture_6.jpeg)